## QUICK SETUP *KURZANLEITUNG*

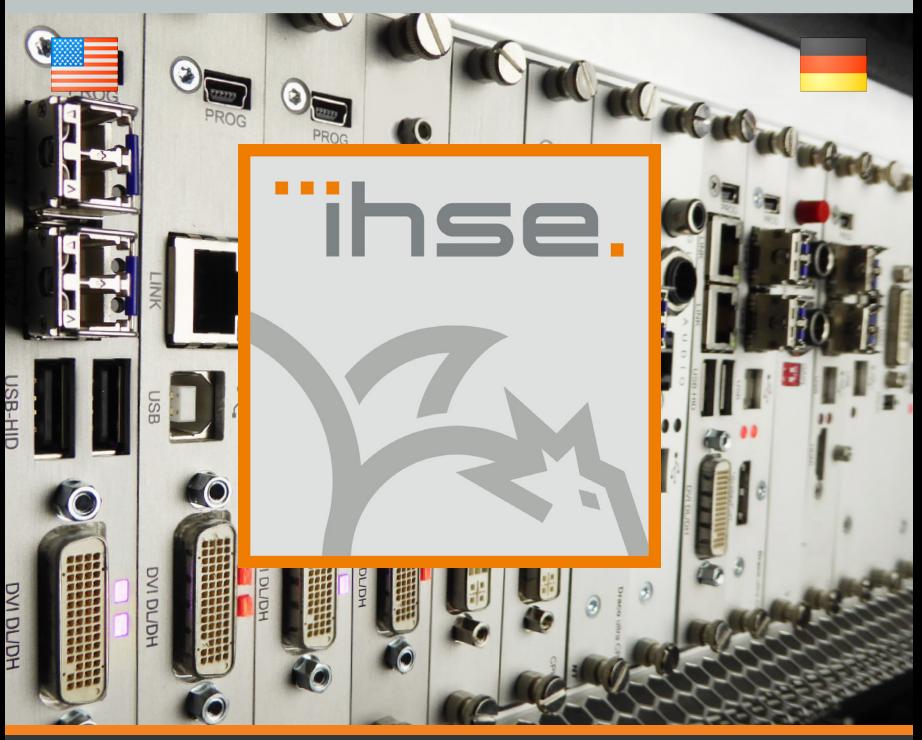

## HOW TO SETUP A DRACO KVM EXTENDER

# 1. SYSTEM SETUP *SYSTEM ANSCHLIESSEN*

First time users are recommended to set up the system with the CPU Unit and the CON Unit in the same room. This will act as a test setup and allow you to identify and solve any cabling problems, and experiment with your system more conveniently.

1. Switch off all devices

### CON Unit installation

- 2. Connect the monitor(s), keyboard and mouse to the CON Unit.
- 3. Connect the CON Unit with the interconnect cable(s).
- 4. Connect the power supply to the CON Unit.

#### CPU Unit installation

- 5. Connect the source (computer, CPU) with the supplied cables to the CPU Unit. Ensure that cables are not strained.
- 6. Connect the CPU Unit to the interconnect cable(s).
- 7. Connect the power supply to the CPU Unit.
- 8. Power the system.

To power up the system, the following sequence is recommended:

Monitor – CON Unit – CPU Unit – source.

*Erstanwendern empfehlen wir, das System zuerst in einer Testumgebung aufzubauen, die sich auf einen einzelnen Raum beschränkt. Probleme bei der Verkabelung lassen sich so leichter finden und lösen.* 

*1. Schalten Sie alle Geräte aus.*

#### *CON Unit installieren*

- *2. Verbinden Sie Monitor(e), Tastatur und Maus mit der CON Unit.*
- *3. Verbinden Sie die CON Unit mit dem (den) Verbindungs-kabel(n).*
- *4. Verbinden Sie die CON Unit mit der vorgesehenen Spannungsversorgung.*

#### *CPU Unit installieren*

- *5. Verbinden Sie die Quelle (Computer, CPU) mit Hilfe der mitgelieferten Anschlusskabel mit der CPU Unit. Achten Sie auf einen zugfreien Anschluss der Kabel.*
- *6. Verbinden Sie die CPU Unit mit dem (den) Verbindungs-kabel(n).*
- *7. Verbinden Sie die CPU Unit mit der vorgesehenen Spannungsversorgung.*
- *8. Schalten Sie das System ein.*

*Beim Einschalten empfehlen wir folgende Reihenfolge: Monitor – CON Unit – CPU Unit – Quelle.*

# 2. SPECIFICATIONS *BESCHREIBUNG*

### Package Contents

Your extender package contains the following items:

#### Basic module:

- KVM Extender pair (CPU Unit and CON Unit)
- Extender chassis including power supply
- 1x (redundancy 2x) country-specific power cord
- Video cable (1.8 m, for CPU Unit)
- USB cable (1.8 m, for CPU Unit)

### Upgrade module analog audio/serial:

- Serial cable (1.8 m, for CPU Unit)
- Stereo jack cable (1,6 m, for CPU Unit)

### Upgrade module digital audio:

- RCA cable (2.5 m, for CPU Unit)
- TOSLINK cable (1.8 m, for CPU Unit)

#### Upgrade module USB-HID and USB 2.0 module:

■ USB cable (1.8 m, for CPU Unit)

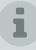

If anything is missing, please contact your dealer.

### *Lieferumfang*

*Bitte prüfen Sie, ob folgende Teile im Lieferumfang enthalten sind:*

#### *Basis-Baugruppe:*

- *KVM-Extender-Gerätepaar (CPU Unit und CON Unit)*
- *Extender-Gehäuse inkl. Spannungsversorgung*
- *1x (Redundanz 2x) länderspezifisches Netzanschlusskabel je Gehäuse*
- *Video-Anschlusskabel (1,8 m, für CPU Unit)*
- *USB-Anschlusskabel (1,8 m, für CPU Unit)*

### *Upgrade Baugruppe Analog-Audio/Seriell:*

- *Serielles Anschlusskabel (1,8 m, für CPU Unit)*
- *Klinkenstecker-Anschlusskabel (1,6 m, für CPU Unit)*

### *Upgrade Baugruppe Digital-Audio:*

- *RCA-Anschlusskabel (2,5 m, für CPU Unit)*
- *TOSLINK-Anschlusskabel (1,8 m, für CPU Unit)*

### *Upgrade-Baugruppe USB-HID und USB-2.0:*

■ *USB-Anschlusskabel (1,8 m, für CPU Unit)* 

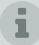

*Sollte etwas fehlen, setzen Sie sich bitte mit Ihrem Händler in Verbindung.*

# 3. SYSTEM OVERVIEW *SYSTEMÜBERSICHT*

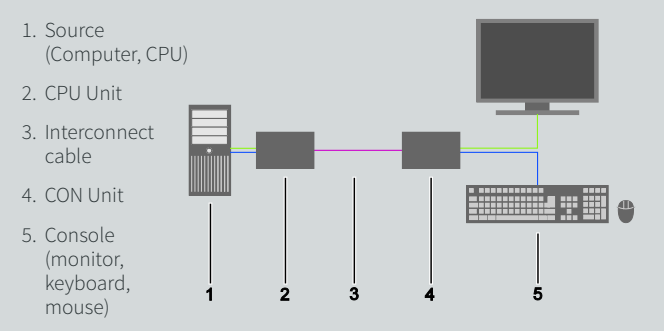

### *1. Quelle (Computer, CPU)*

- *2. CPU Unit*
- *3. Verbindungskabel*
- *4. CON Unit*
- *5. Konsole (Monitor, Tastatur, Maus)*

### Download of DDC Information

By default, data from the internal DDC list is reported to the source (computer, CPU). If these are not optimal settings for the display device, the DDC information of the console monitor can be downloaded and stored internally. The devices have to be configured accordingly.

On all KVM Extenders with USB-HID support, the user can load the DDC information from the console monitor via keyboard command under operating conditions.

#### *Laden von DDC-Informationen*

*Im Auslieferungszustand werden die Daten aus der internen DDC-Tabelle an die Quelle (Computer, CPU) gemeldet. Falls diese Einstellung zu keinem befriedigenden Ergebnis führt, können die DDC-Informationen vom Konsolen-Monitor geladen und im internen Speicher abgelegt werden. Hierzu müssen die Geräte entsprechend konfiguriert sein.*

*Bei Geräten mit USB-HID-Anschluss können Sie über ein Tastatur-Kommando die DDC-Informationen des Konsolen-Monitors im laufenden Betrieb laden.*

## DDC INFORMATION *DDC-INFORMATIONEN*

- 1. Enter Command Mode with the , Hot Key'.
- 2. Press the <a> key to download the DDC information from the console monitor.

The screen will blank for a short time.

At the same time Command Mode is closed and the keyboard LEDs return to previous status.

3. Restart the corresponding source (computer, CPU).

The video mode has been readjusted. Screen quality should be optimal. The CPU will show the console monitor as the current screen, together with the available video resolutions.

The DDC information from the console monitor is now loaded. Reloading is possible by repeating the operation.

- *1. Rufen Sie den Kommando-Modus mit dem 'Hot Key' auf.*
- *2. Drücken Sie die Taste <a>, um die DDC-Informationen des Konsolen-Monitors zu laden.*

*Dabei wird der Monitor kurzzeitig dunkel.*

*Gleichzeitig wird der Kommando-Modus verlassen und die LEDs an der Tastatur wechseln in den vorherigen Zustand.*

*3. Starten Sie die dazugehörige Quelle (Computer, CPU) neu.* 

*Das Bild wird neu eingestellt. Die Bildqualität sollte optimal sein. Die CPU sollte als Bildschirm den Konsolen-Monitor sowie die damit verfügbaren Bildschirmauflösungen anzeigen.*

*Die DDC-Informationen wurden einmalig geladen. Ein erneutes Laden ist durch Wiederholung des Vorgangs möglich.*

# 3.1 TECHNICAL SUPPORT *TECHNISCHE UNTERSTÜTZUNG*

Prior to contacting support please ensure you have read the quick setup and manual and installed and set up your device as recommended.

#### Support Checklist

To efficiently handle your request it is necessary that you complete a support request checklist.

#### ihse.com/checklist

Please ensure that you have the following information available before you call:

- Company, name, phone number and email
- Type and serial number of the device (see bottom of device)
- Date and number of sales receipt, name of dealer if necessary
- Issue date of the existing manual
- Nature, circumstances and duration of the problem
- Components included in the system (such as graphic source/CPU, OS, graphic card, monitor, USB-HID/USB 2.0 devices, interconnect cable) including manufacturer and model number
- Results from any testing you have done

*Bitte stellen Sie sicher, dass Sie vor einer Kontaktaufnahme die Kurzanleitung und das Handbuch gelesen und Ihr Gerät entsprechend installiert und konfiguriert haben.*

#### *Checkliste Kontaktaufnahme*

*Für eine Bearbeitung Ihrer Anfrage ist das Ausfüllen unserer Checkliste für Service- und Problemfälle erforderlich.*

#### *ihse.de/checkliste*

*Halten Sie bei der Kontaktaufnahme folgende Informationen bereit:*

- *Firma, Name, Telefonnummer und E-Mail-Adresse*
- *Typ und Seriennummer des Geräts (siehe Geräteboden)*
- *Datum und Nummer des Kaufbelegs, ggf. Name des Händlers*
- *Ausgabedatum des vorliegenden Handbuchs*
- *Art, Umstände und ggf. Dauer des Problems*
- *Am Problem beteiligte Komponenten (z. B. Grafikquelle, Monitor, USB-HID-/USB-2.0- Geräte, Verbindungskabel) einschließlich Hersteller und Modellnummer*
- *Ergebnisse aller bereits durchgeführten Maßnahmen*

# 3.2 CHECKLIST/MANUAL *CHECKLISTE/HANDBUCH*

### Shipping Checklist

- 1. To return your device, contact your dealer for a RMA number (Return-Material-Authorization).
- 2. Package your devices carefully, preferably using the original box. Include all items originally received.
- 3. Note your RMA number visibly on your shipment.
	- Devices that are sent without a RMA **1** number cannot be accepted. The shipment will be sent back without being opened, postage unpaid.

#### Manuals

We continue to develop and improve the IHSE KVM products, adding new functions and features on a regular basis.

For this reason, we do not include a manual in an electronic or printed form, but kindly ask you to download the latest manual using the following link:

#### ihse.com/manual

#### *Checkliste Versand*

- *1. Zur Einsendung Ihres Geräts benötigen Sie eine RMA-Nummer (Warenrückgabenumer).*
- *2. Kontaktieren Sie hierzu Ihren Händler. Verpacken Sie das Gerät sorgfältig. Fügen Sie alle Teile bei, die Sie ursprünglich erhalten haben. Verwenden Sie möglichst den Originalkarton.*
- *3. Vermerken Sie die RMA-Nummer gut lesbar auf Ihrer Sendung.*
	- *Geräte, die ohne Angabe einer RMA-Nummer eingeschickt werden, können nicht angenommen werden. Die Sendung wird unfrei und unbearbeitet an den Absender zurückgeschickt.*

#### *Handbuch*

*Aufgrund der täglich voranschreitenden Weiterentwicklung der IHSE KVM-Produkte mit neuen Funktionen und Eigenschaften, sind wir sehr darauf bedacht, Ihnen immer das aktuelle Handbuch zur Verfügung zu stellen. Aus diesem Grund verzichten wir auf die Beigabe eines Handbuchs in elektronischer oder gedruckter Version. Wir bitten Sie deshalb, das aktuelle Handbuch von nachfolgendem Link herunterzuladen:*

*ihse.de/handbuch*

## GET IN TOUCH *SO ERREICHEN SIE UNS*

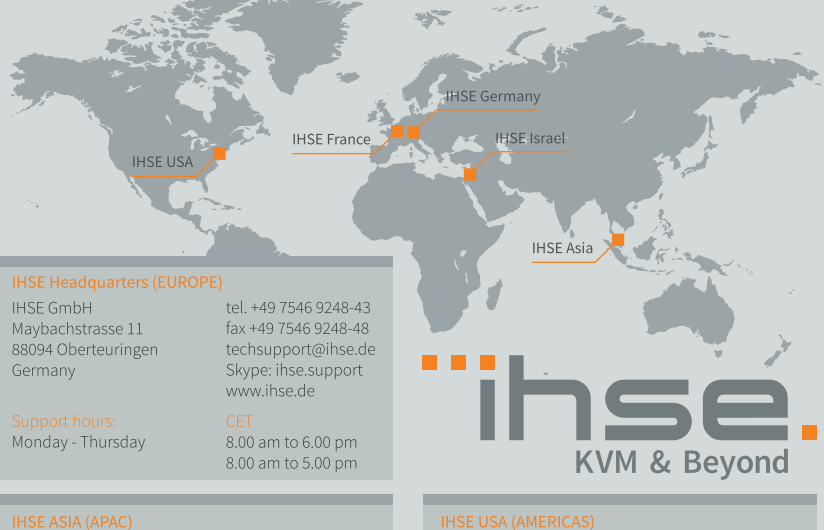

**IHSE GmbH Asia Pacific Pte Ltd** 158 Kallang Way, #07-13A 349245 Singapore Singapore

Monday - Friday

tel +65 6841 4707 sales@ihseapac.com www.ihseapac.com

9.00 am to 6.00 pm

**IHSEUSATIC** 1 Corporate Drive NJ 08512 Cranbury **USA** 

Monday - Friday

tel +1 732 738 8780 fax +1 732 631 0121 info@ihseusa.com www.ihseusa.com

9.00 am to 5.00 pm

## MODULAR AND FLEXIBLE DRACO KVM SYSTEMS